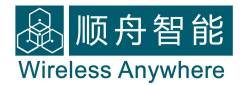

# **SZ05-ADV**

## **数传模块用户使用手册**

上海顺舟智能科技股份有限公司

www.shuncom.com 更新日期:2016-05-03

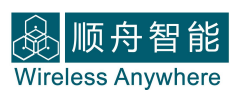

## 文档修订记录

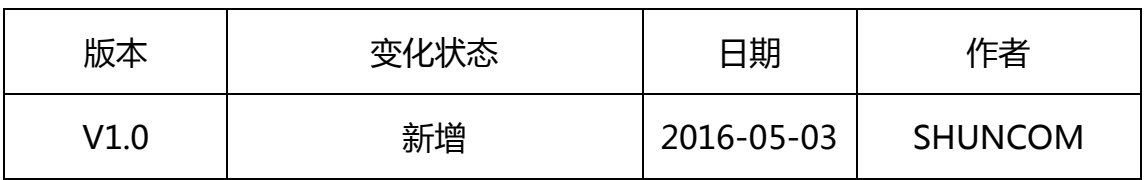

## 目录

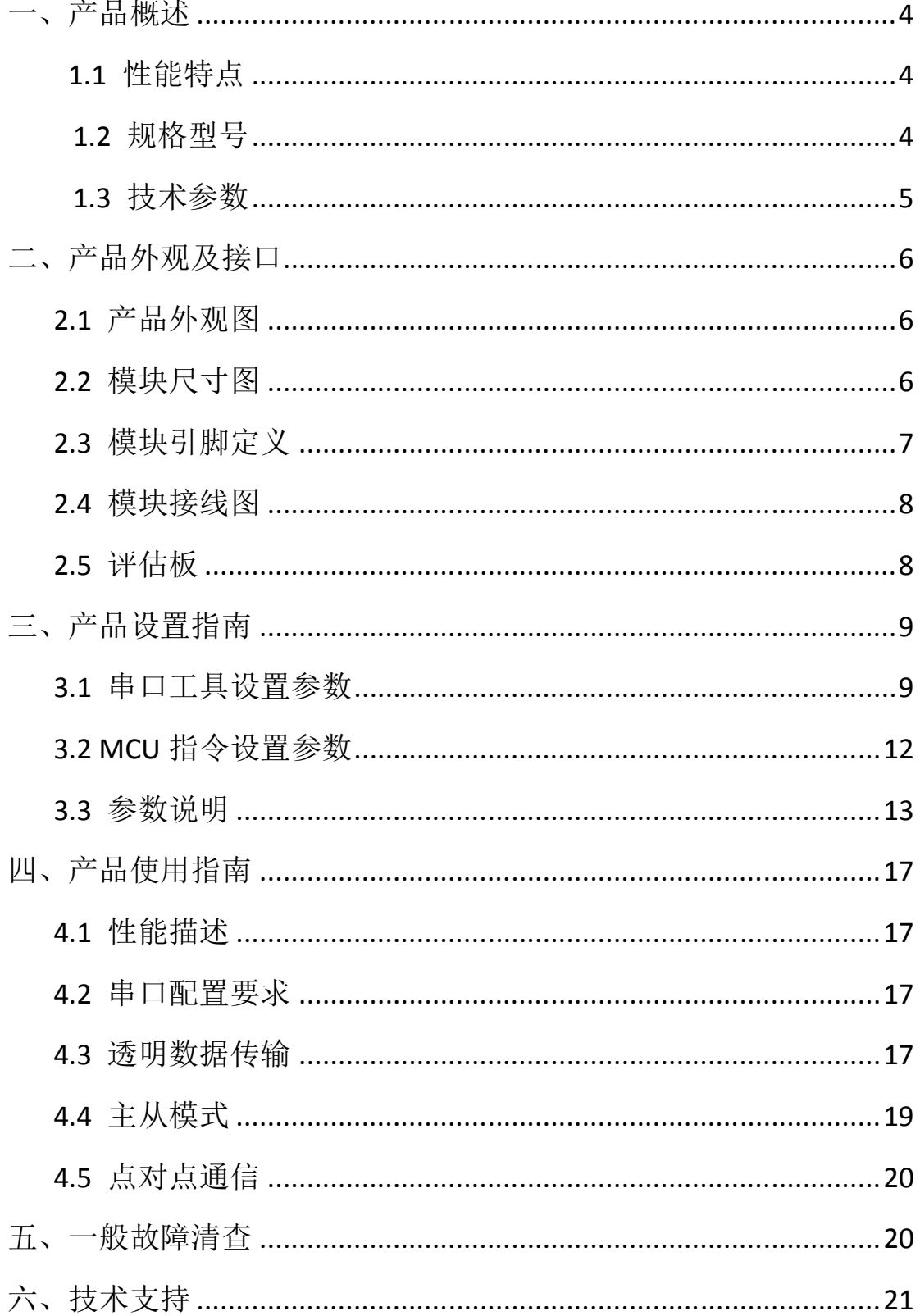

## **一、产品概述**

顺舟科技 SZ05-ADV ZigBee 无线串口通信模块,采用了加强型的 ZigBee 无线技术,集成了符合 ZIGBEE 协议的射频收发器和微处理器,符合工业标准应 用的无线数据通信设备,它具有通讯距离远、抗干扰能力强、组网灵活等优点和 特性;通过无线 ZIGBEE 进行组网通信,可实现一点对多点或多点对多点之间的 数据透明传输及中继转发作用。

## **1.1、性能特点:**

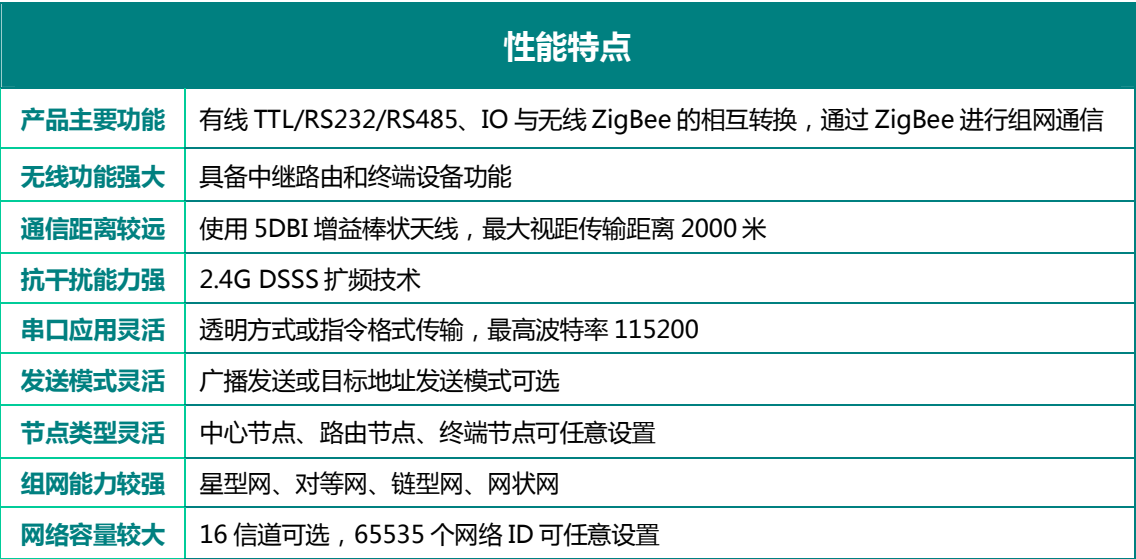

#### **1.2、规格型号:**

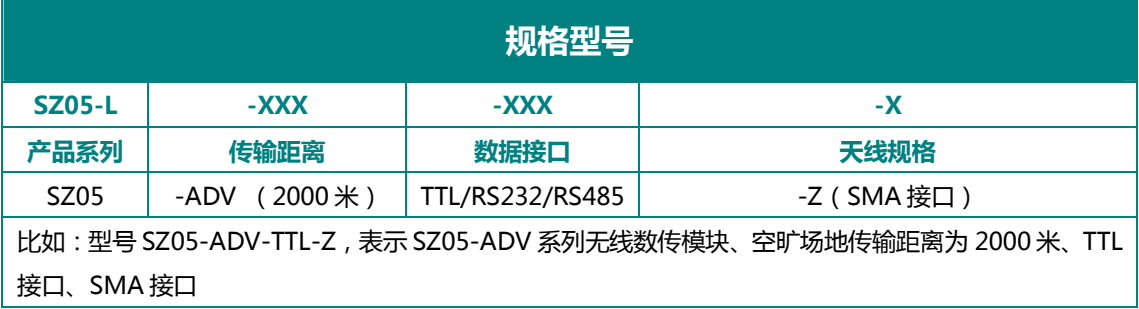

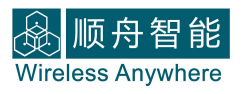

## **1.3、技术参数:**

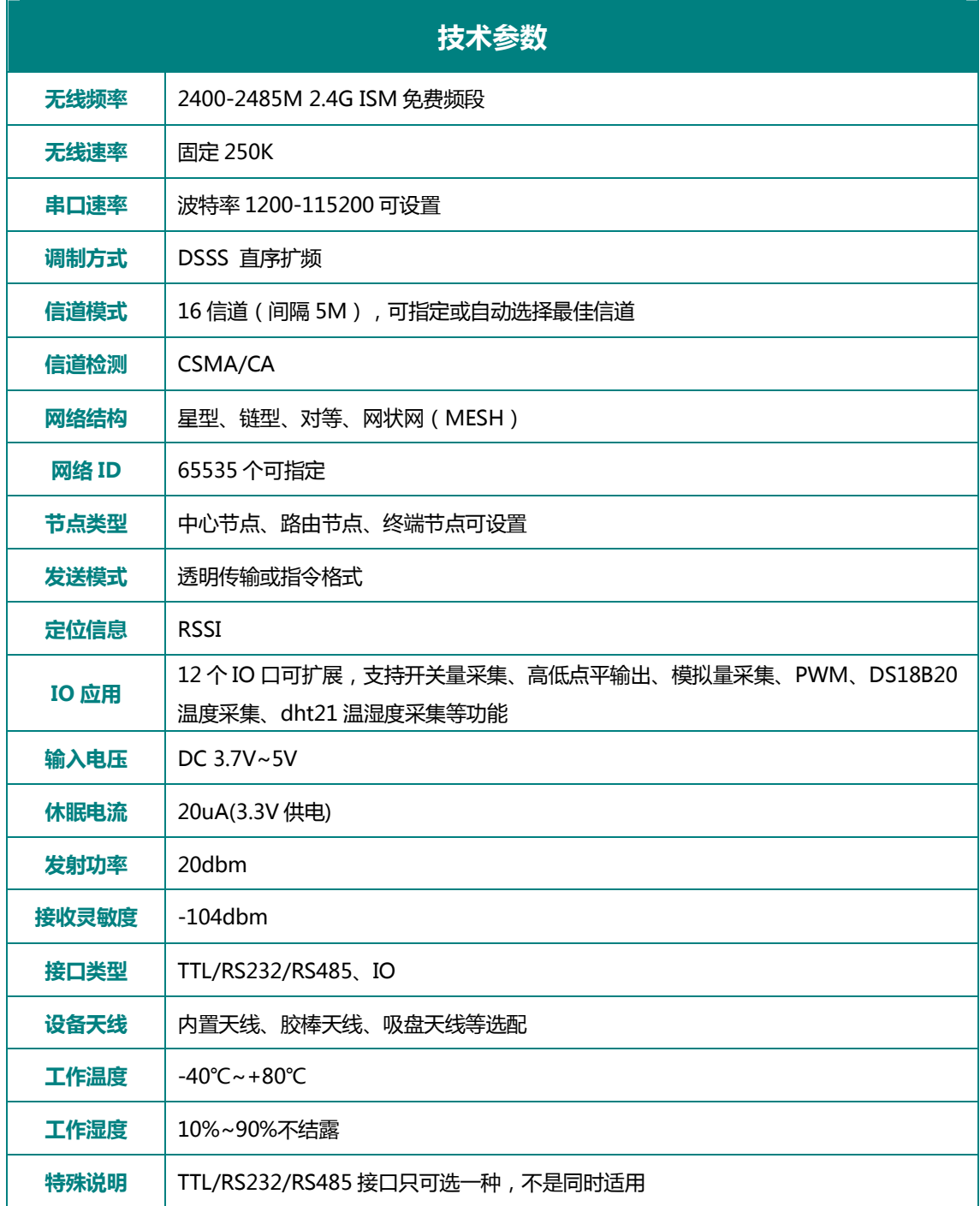

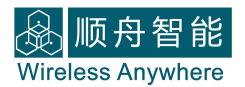

## **二、外观结构尺寸图**

## **2.1 产品外观图**

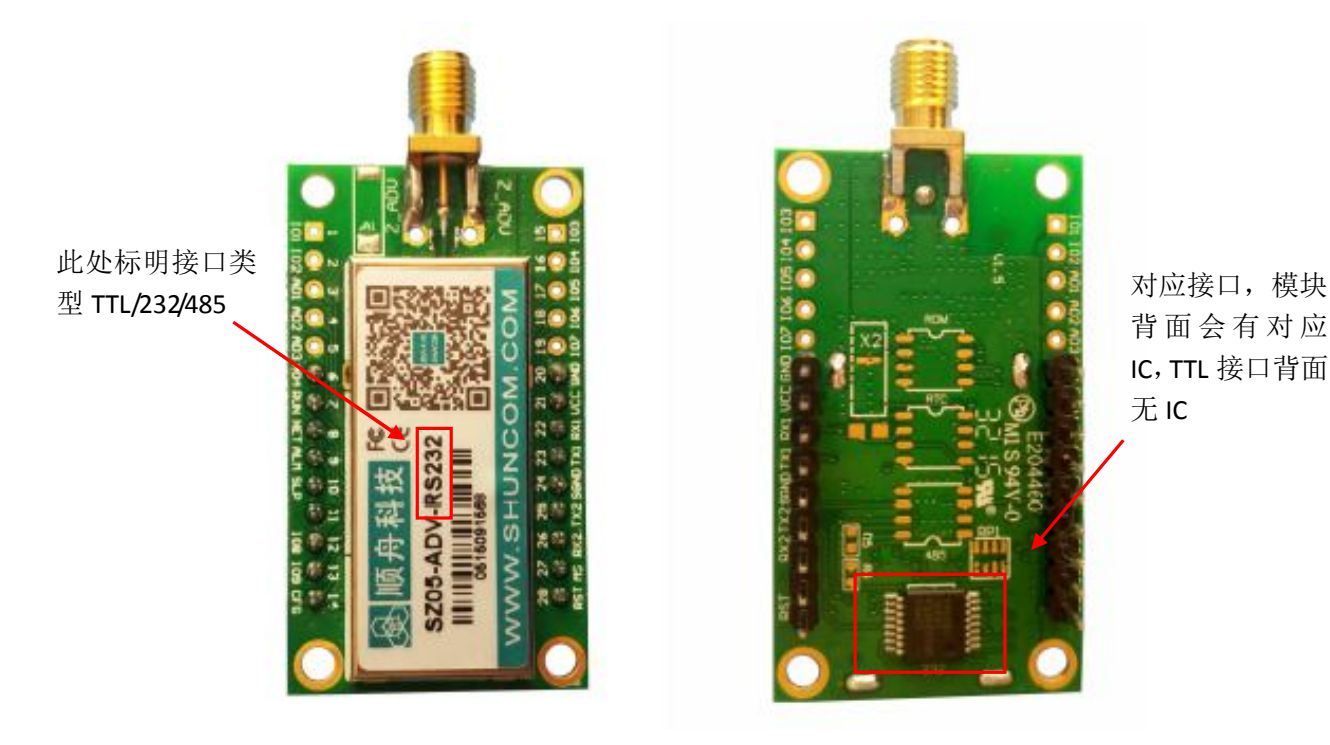

背 面 会 有 对 应 IC,TTL 接口背面 无 IC

## **2.2 模块尺寸图**

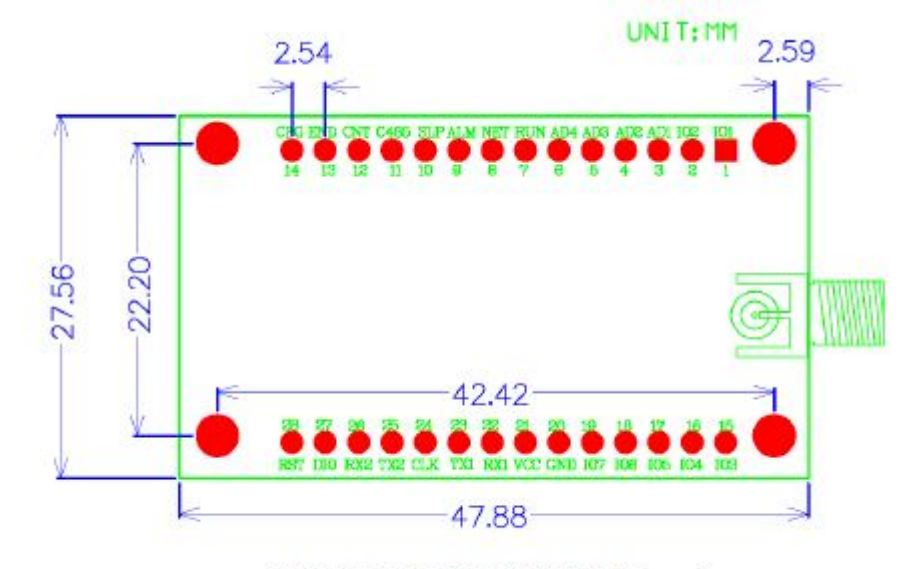

47.88X27.56X12.25(长X宽X高 mm)

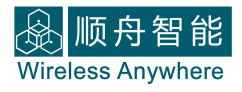

## **2.3 模块引脚定义**

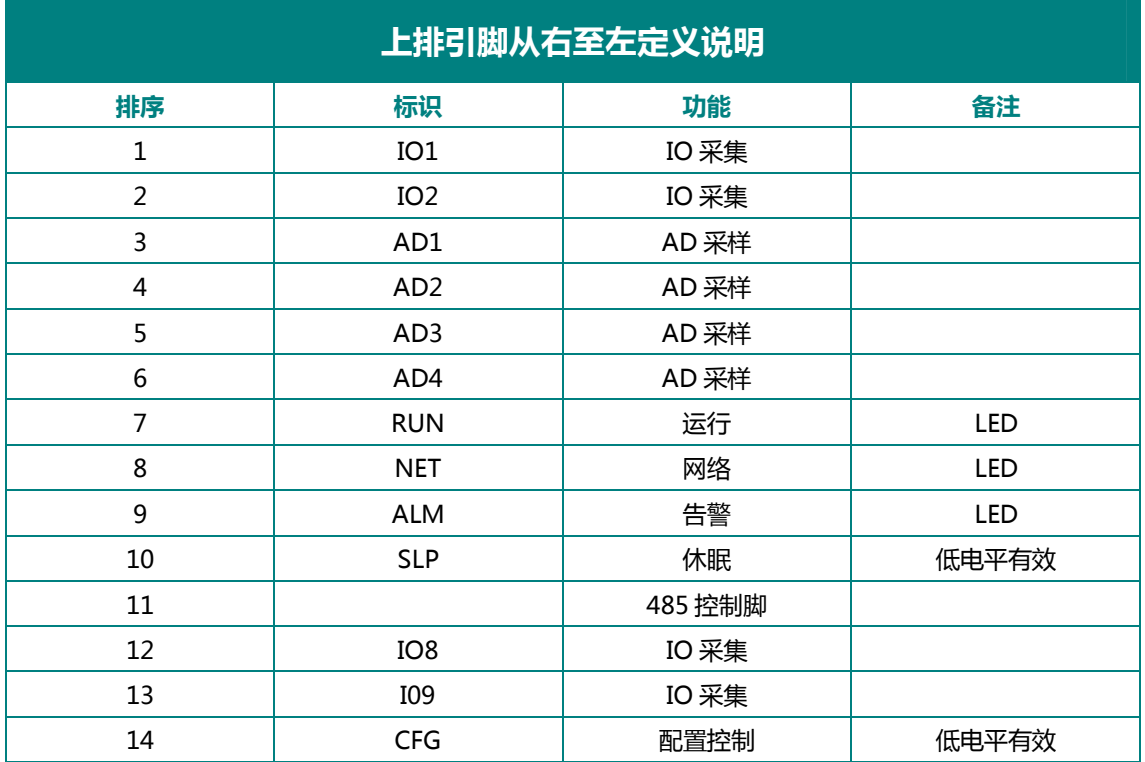

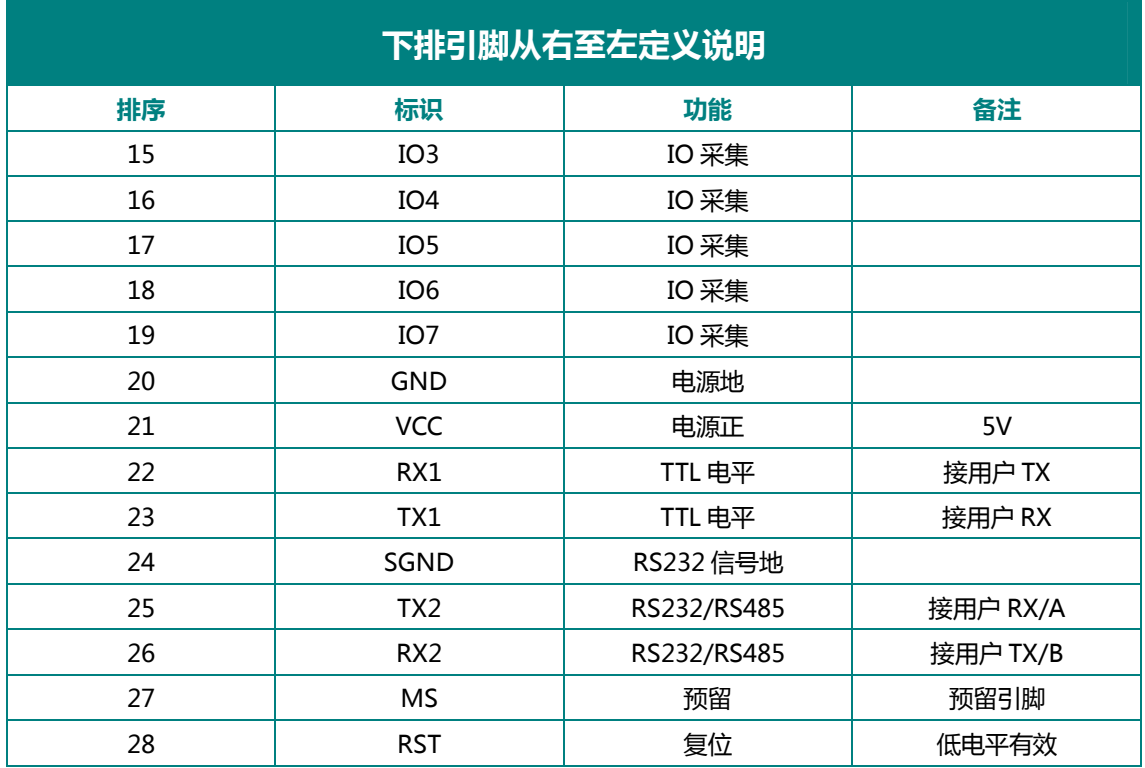

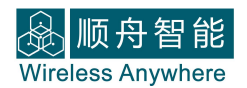

## **2.4 模块接线图**

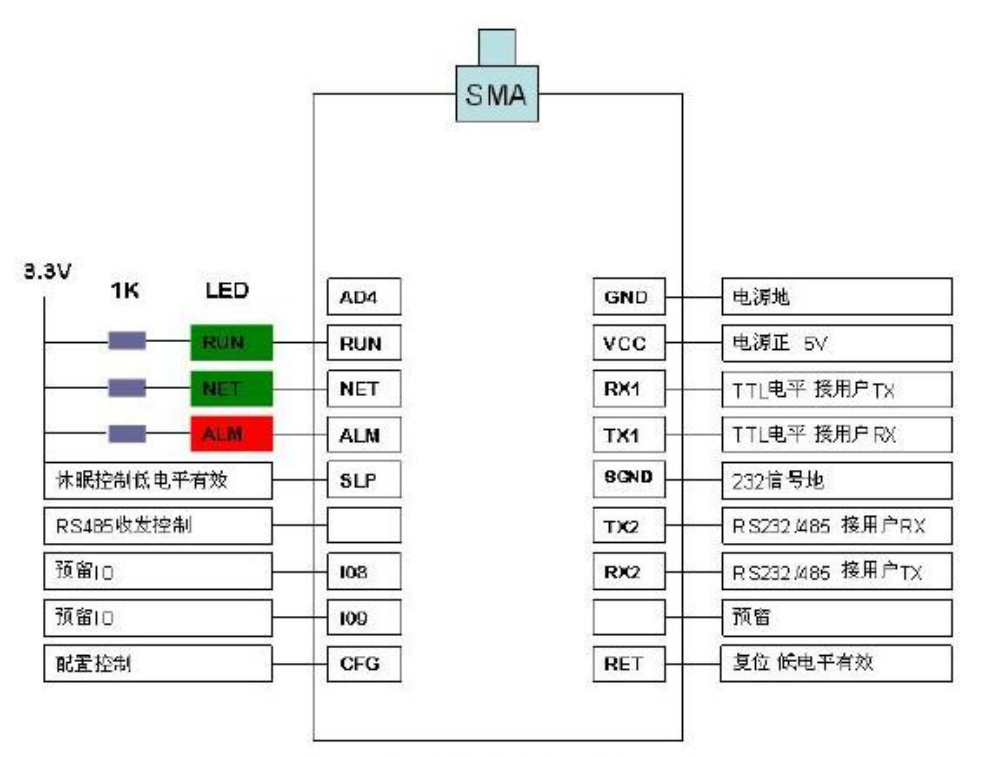

SZ05模块引脚接线图

## **2.5 评估板**

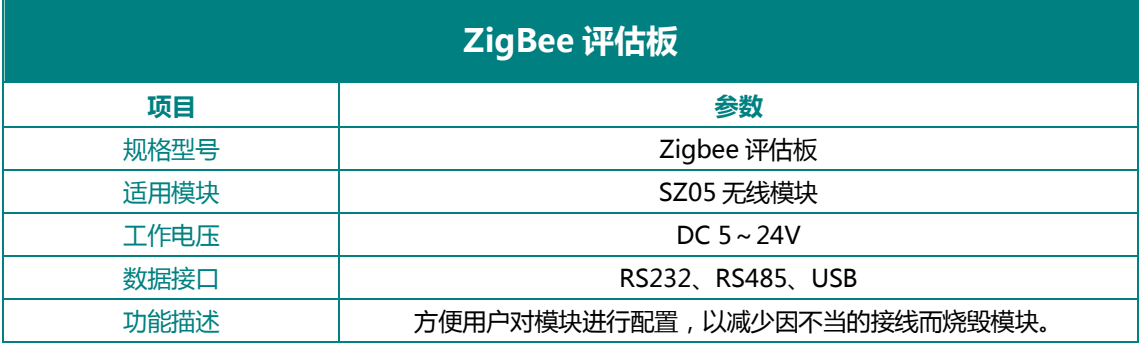

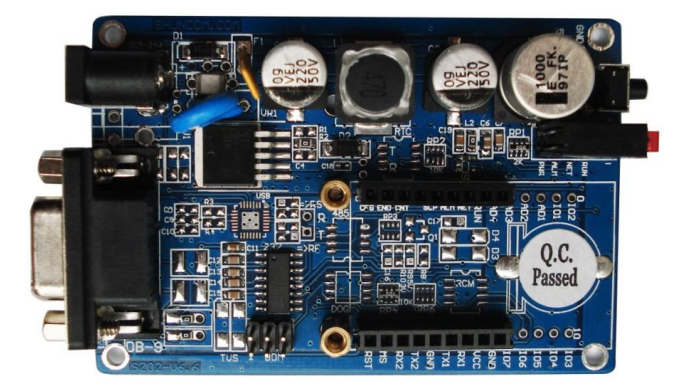

#### **三、产品设置指南**

#### **3.1 串口工具设置参数**

1、硬件连接:

如有采购评估板:插在评估板上,接好串口线,接上电源(5-24V);如单 独采购模块的话,给模块供电,然后将模块 TTL 转成串口或 USB 后接电脑。

2、查看模块的串口号:右击"我的电脑",选择管理。在跳出的页面上选 择设备管理器。找到端口(COM 和 LPT),点击打开查看模块对应的串口号。

in SSCOM3.2 (作者:聂小猛(丁丁), 主页http://www.mcu51.com, Email: mc... | □ | □ | ■ ※ 打开文件 交件名 发送文件 保存窗口 | 清除窗口 | 「 班区显示 串口号 COM3 ■● 关闭串口 帮助 | WWW.MCU51.COM 扩展 欢迎使用专业串口调试工具ssco<mark>m</mark><br>作者:其小猛 CTT) 波特率 38400 Ξ DTB RT5 公害: 寛予襟 (エエ)<br>最新版本下载地址:<br>http://www.ncp51  $100$ ms/次 数据位 8 ٠ 定时发送 送新行<br>发送  $\overline{\phantom{0}}$ \* 停止位 1 HRY\*\* http://www.meu51.com/download/sscom.rar<br>欢迎#提出您的辅助?! 校验位 None 字符串输入框:  $\overline{\phantom{0}}$ 流控制 None  $\bullet$ w.mcu51.cor S:0  $R:0$ COM3已打开 38400bps & CTS=0 DSR=0 RL

3、打开串口调试工具:选择正确的 COM 口,然后点击 打开串口 按钮;

串口号:请选择正确的模块所对应的串口号。串选择错了,(界面没有任何显示)。 波特率:进配置的波特率是 38400。波特率不是选择 38400(乱码)

数据位:8

停止位:1

校验位:NONE(无)

流控制:NONE(无)。流控制选择的不是 NONE(选择中英处敲回车无反应)

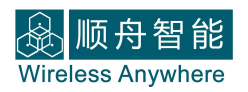

4、进入配置状态:

使用评估板按住配置按键:按住 3 秒,设备进入配置状态。

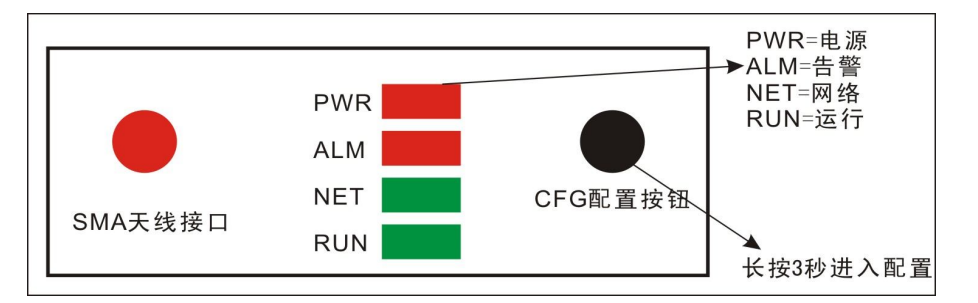

如果单独使用模块的话,把模块上面的 CFG 引脚拉低 3S 进入配置状态。

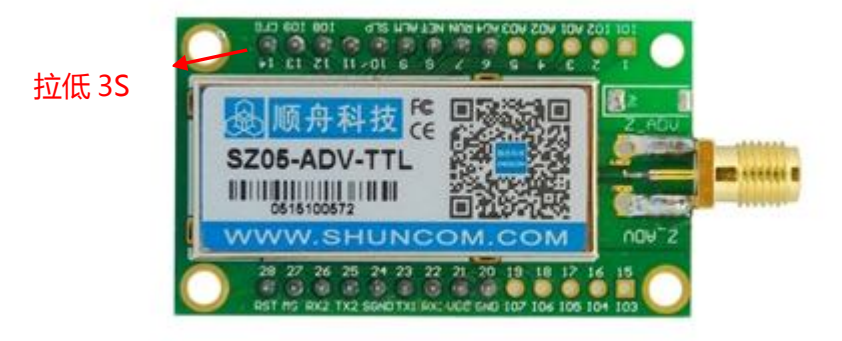

进入配置状态后,评估板上 ALM、NET、RUN 灯会同时闪烁。

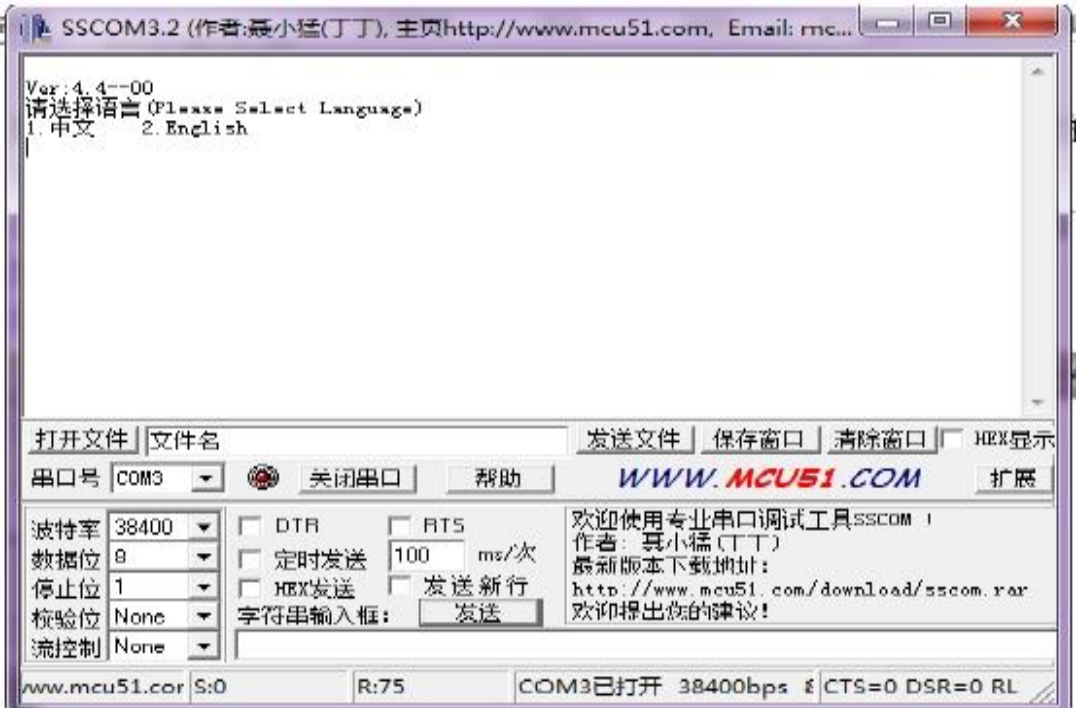

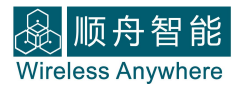

## 5、提示选择语言,输入 1 或直接敲击回车即可。工具会提示你输入安全码,

## 直接输入"SHUNCOM "。

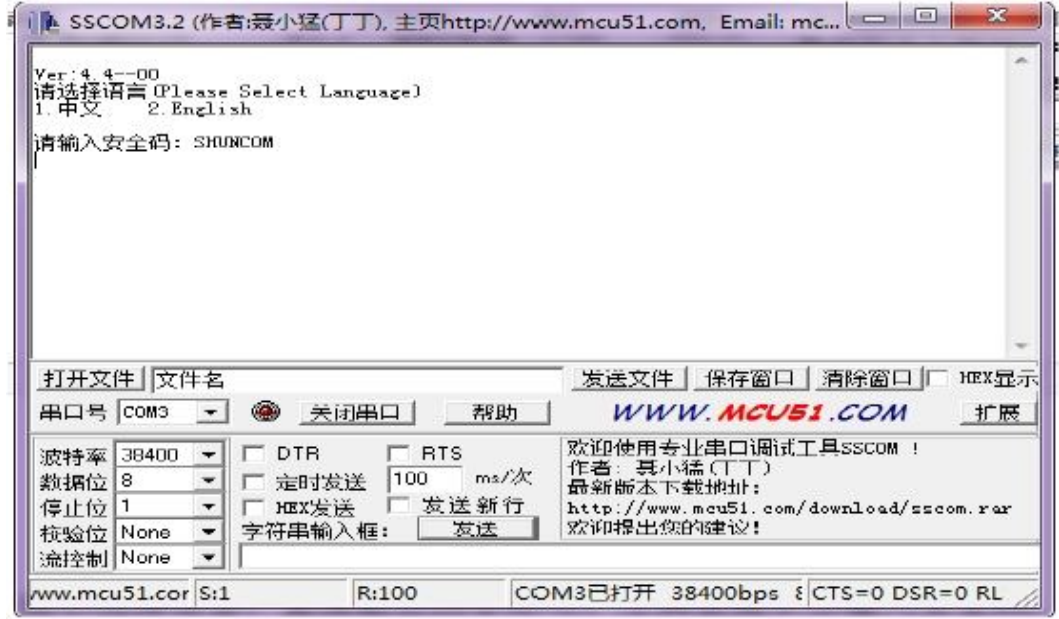

6、安全码输入完毕后,工具会自动显示出配置参数。

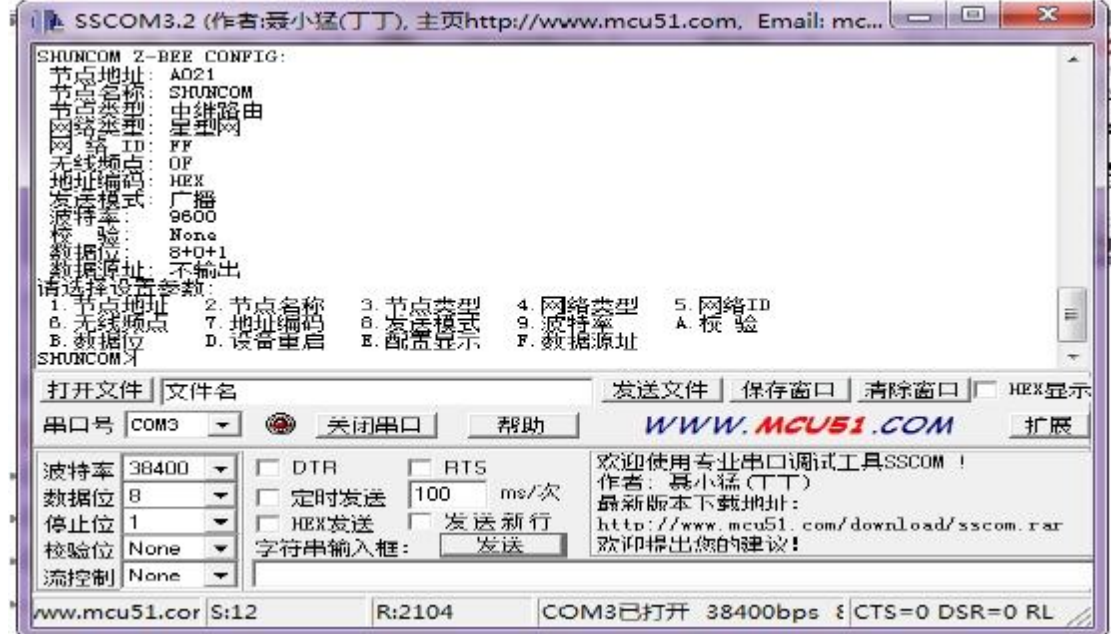

7、工具会自动显示出配置参数,如需修改参数设置,输入参数选项前的编 号即可修改成功。

8、所有参数配置完成后输入"D"重启设备退出配置。

#### **3.2 MCU 指令设置参数**

- 1、将模块 CFG 脚拉低 3 秒使模块进入配置状态
- 2、MCU 串口 38400, 8N1, 十六进制发送本地模块读取参数指令:

23 A0

模块参数输出帧格式

A2 + 14 个字节的有效数据(定义见下文)

第 1、2 字节为模块地址;

第 3 字节为网络 ID:有效数据为 00-FF

第 4 字节为网络类型:01-网状网,02-星型网,07-对等网

第 5 字节为网络类型:01-中心节点,03-中继路由,04-终端节点

第 6 字节为发送模式:01-广播,02-主从,03-点对点

第 7 字节为通信波特率: 01-1200, 02-2400, 03-4800, 04-9600, 05-19200,

06-38400,07-57600,08-115200

第 8 字节为校验:01-NONE,02-EVEN,03-ODD

第 9 字节为数据位:01-8 位

第 10 字节为地址编码:01-ACSII,02-HEX

第 11 字节为串口超时:有效数据 05-FF

第 12 字节为无线频点:有效数据 00-0F

第 13 字节为发射功率:

第 14 字节为源地址选项:01-不输出,02-ASCII 输出,03-HEX 输出

3、发送参数设置指令:

23 FE + 14 字节配置数据

4、发送重启模块指令 ( 此时 CFG 脚必须为高电平 ) , 完成配置 23 23

## **3.3 参数说明**

## 1、节点地址:

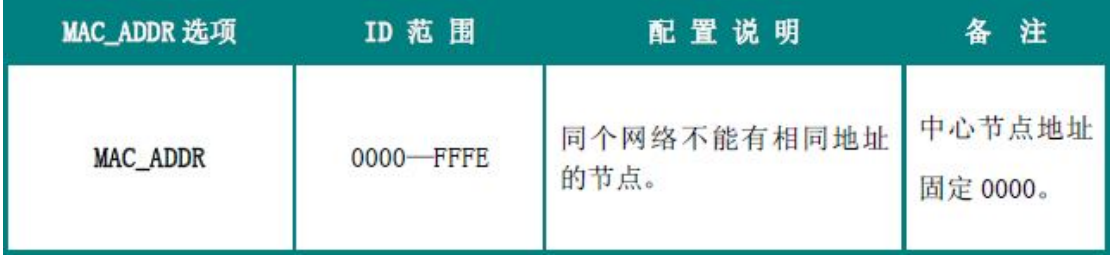

## 2、节点类型:

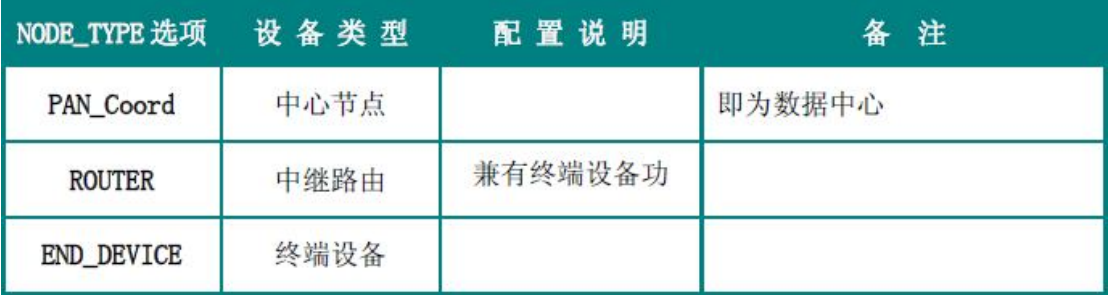

## 3、网络类型:

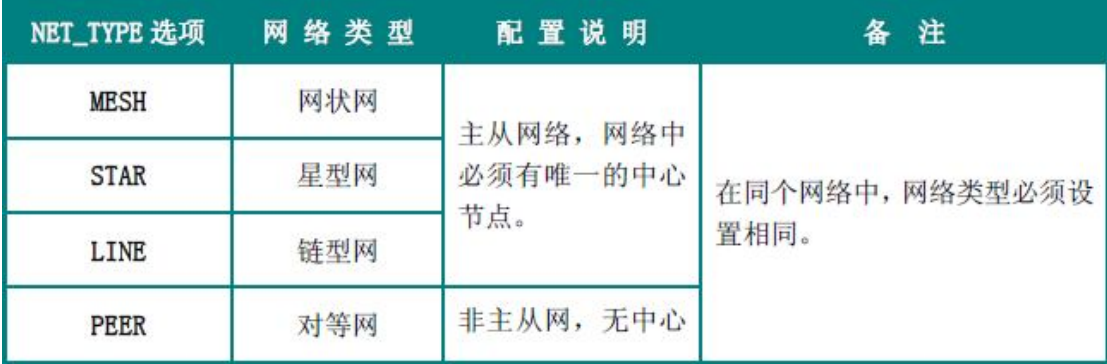

## 4、网络 ID:

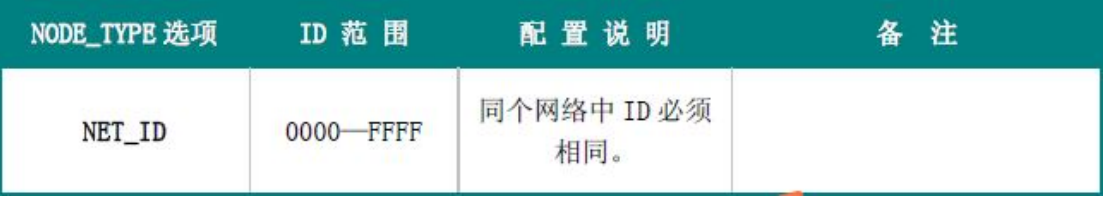

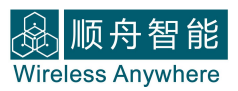

## 5、无线频点:

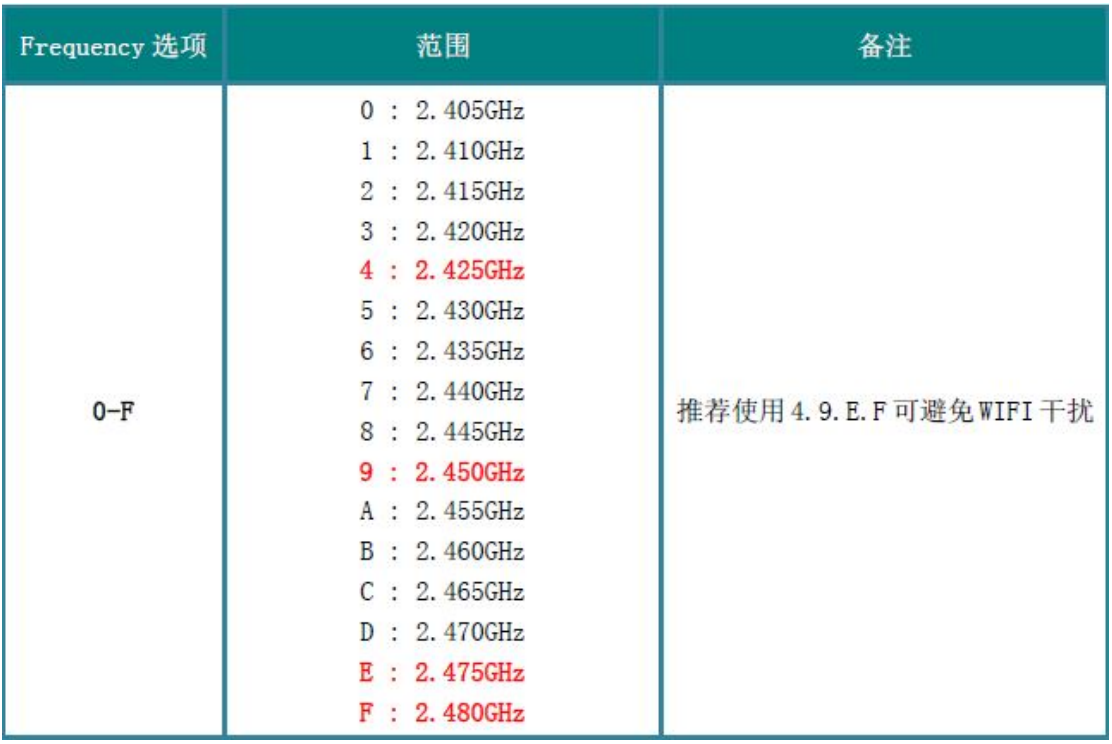

6、地址编码:

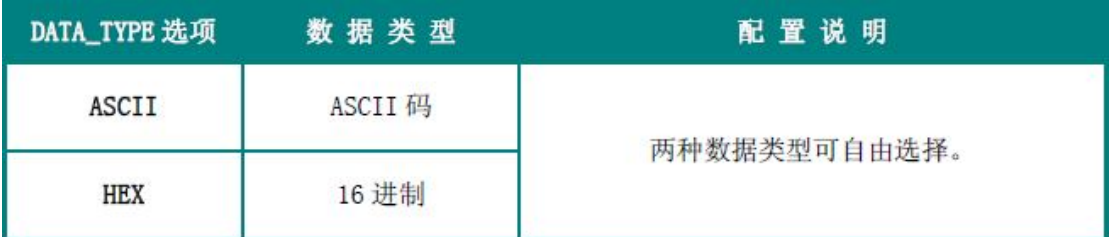

备注:用点对点发送模式或中心用主从时需要设置,需与用户的数据编码一致。

## 7、发送模式

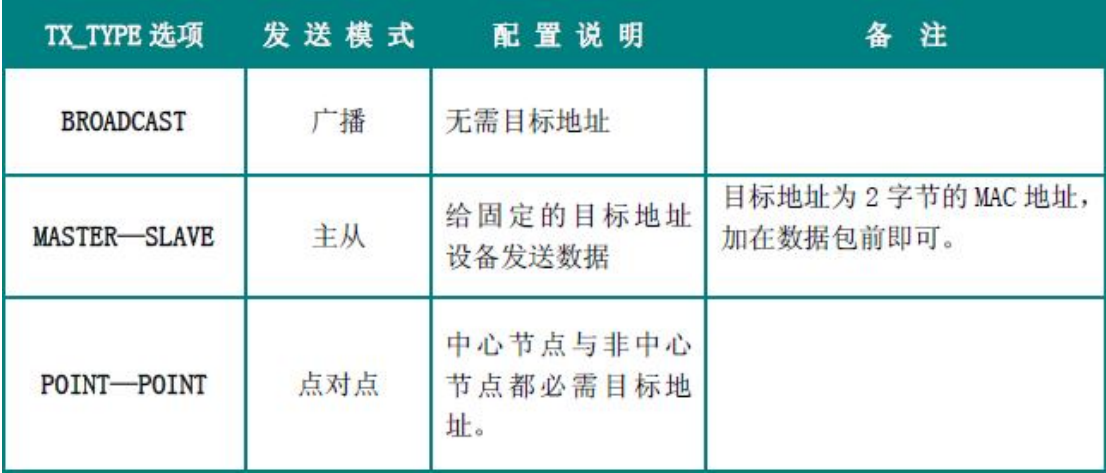

8、波特率:

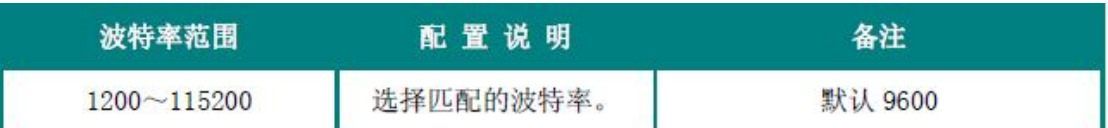

备注:通信波特率,建议最高使用 57600,需与用户的设备串口波特率一致,

与配置波特率无关,配置模块参数时固定为 38400。

9、校验

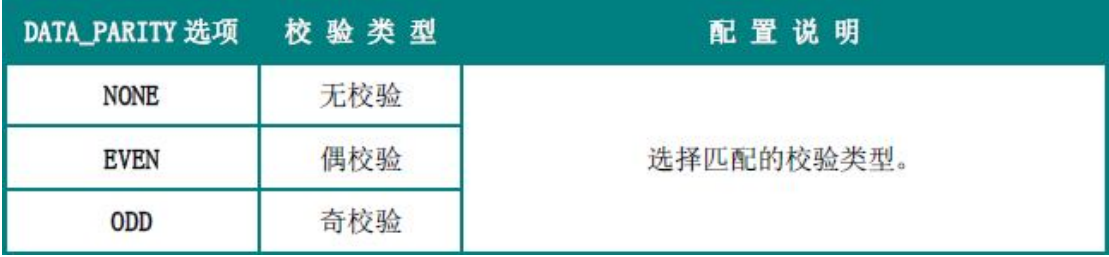

备注:串口校验,需与用户的设备串口校验一致。

## 10、数据位:

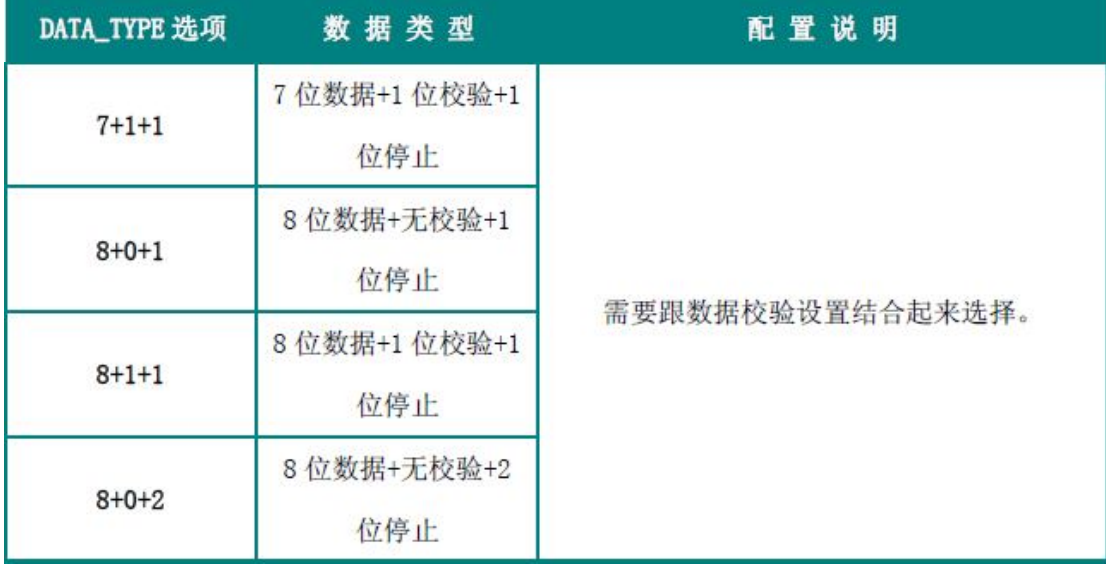

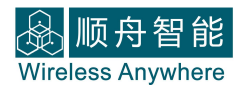

## 11、数据源址:

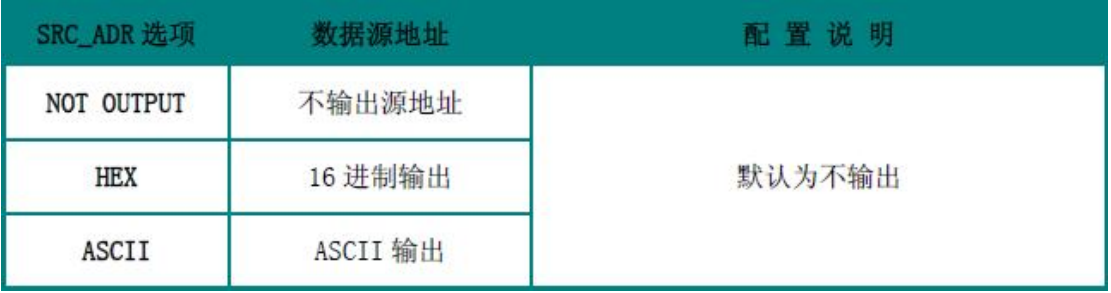

备注:打开后会在接收到的数据前加上数据来源节点的地址,输出编码需与用户 数据编码一致。

#### **四、产品使用指南**

#### **4.1 性能描述**

顺舟科技 **ZigBee** 产品网络节点一般有三种:

**中心节点:**又指网络协调器,它包含所有的网络消息,是 3 种设备类型中最 复杂的一种,发送网络信标、建立一个网络、管理网络节点、寻找一对节点间的 路由消息、不断地接收信息。

**中继路由:**又称全功能设备(**FFD**),可以担任网络协调者,形成网络,让 其它的 FFD 或是精简功能装置(**RFD**)连结,**FFD** 具备控制器的功能,可提供 信息双向传输。也能用作终端设备 。

**终端节点:**又称精简功能设备(**RFD**),附带有限的功能来控制成本和复杂 性;在网络中通常用作终端设备。

#### **4.2 串口配置要求:**

顺舟科技 **ZigBee** 设备默认中心节点的地址为固定 **0000**,从站(中继路由 或终端节点地址 **0001-FFFE** 可随意设置,但是两中继路由地址不能相同,否则 不能通信。 同个网络中,所有设备的 **无线频点** 与 **网络 ID** 必须相同;**波特率、 校验、数据位** 必须与所连接设备匹配。

#### **4.3 透明数据传输**

**中心主站:**节点类型为中心节点,发送模式为广播模式。  **从站:**节点类型为中继路由或终端节点,发送模式为主从模式。

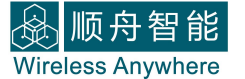

**注:**此种配置模式可以提高数据发送效率;数据源地址需选择不输出,从站默认

发送数据只给主站。

**1)主站发送:**01 02 03 04 05

 **从站接收:**01 02 03 04 05

**2)从站发送:**01 02 03 04 05

 **主站接收:**01 02 03 04 05

#### **数据表述图**

**1)主站发送数据**

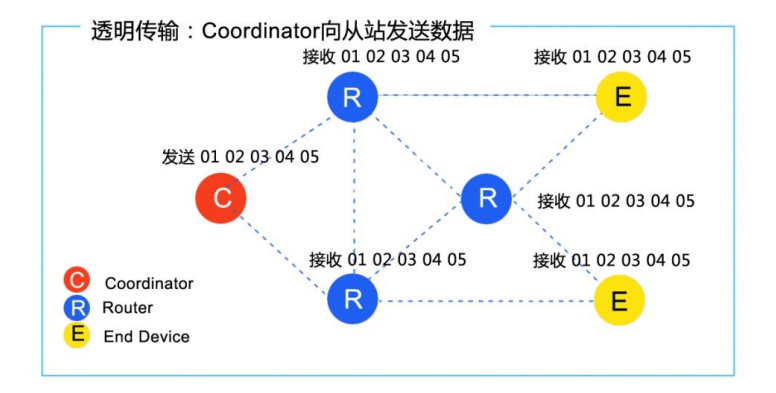

## **2)从站发送数据**

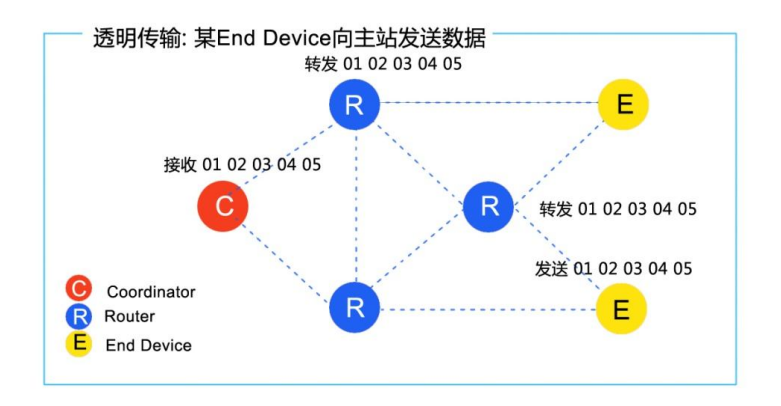

#### **4.4 主从模式**

 **中心主站(Coordinator):**发送模式为主从。

 **从站(中继路由(Router)或终端节点(End Device)):**发送模式为主从。

- **注:**主站发送的数据前需加目标地址,从站发送不需加地址,从站数据只给主站。
- **1)主站发送:**00 0A 01 02 03 04 05

 **0A 从站接收:**01 02 03 04 05

**2)0A 从站发送:**01 02 03 04 05

**主站接收:**01 02 03 04 05

#### **数据表述图**

**1)主站向 OA 从站发送数据**

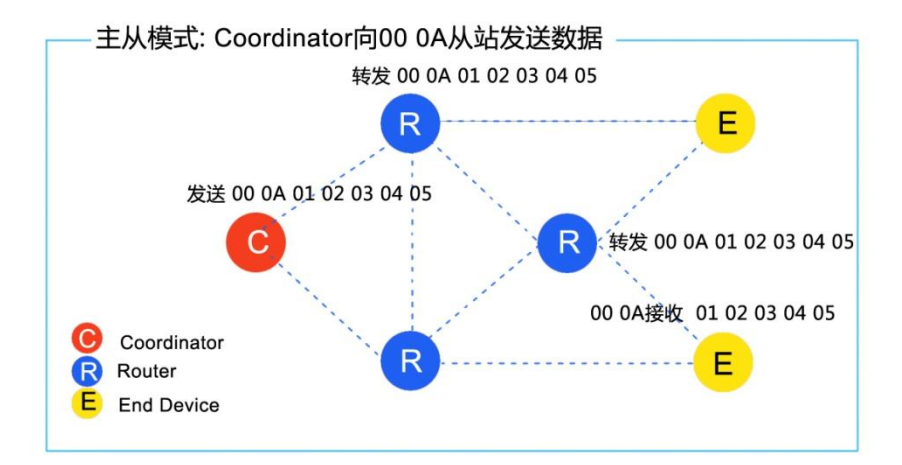

**2)从站 0A 向主站发送数据**

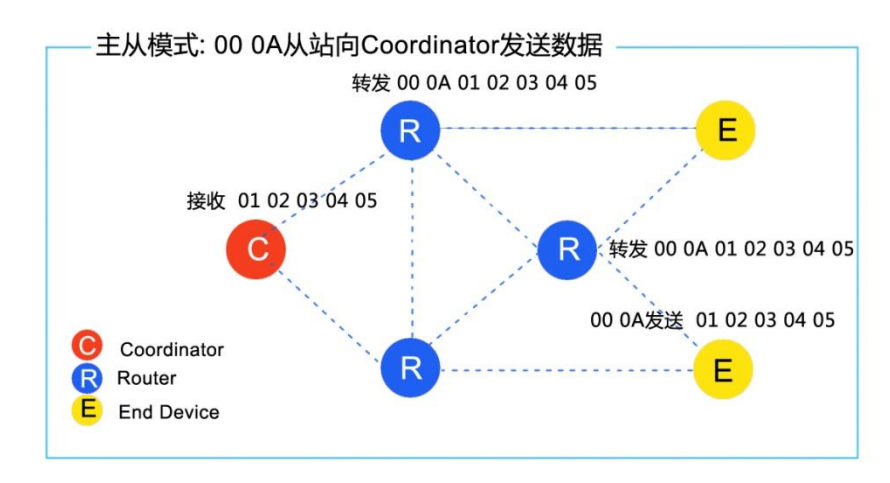

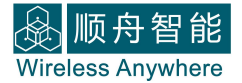

#### **4.5 点对点通信**

 **A 从站:**发送模式为点对点

- **B 从站:**发送模式为点对点
- **注:**主站从站发送数据的时候前面都必须添加目标地址

 **A 从站发送:**00 0B 01 02 03 04 05

 **B 从站接收:**01 02 03 04 05

#### **数据表述图**

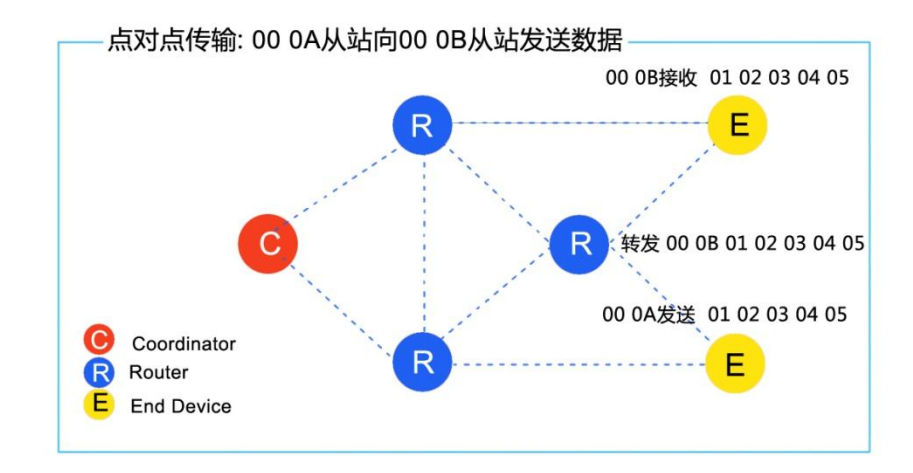

#### **五、 一般故障清查:**

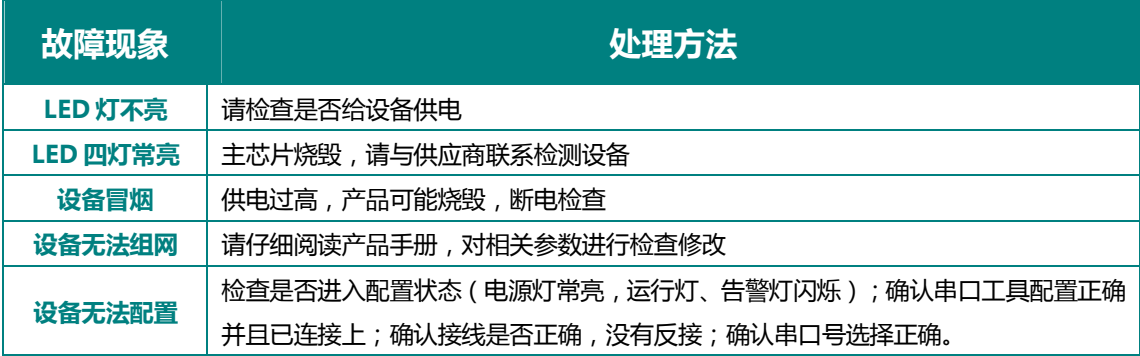

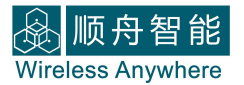

## **六、技术支持**

- **电话:021-339339 88/78/68/58/28/18 售后转 6251**
- **传真:021-339339 68 转 6808**
- **邮箱:sales@shuncom.com 技术支持:6800@shuncom.com**